## **1.ご注文内容確認方法**

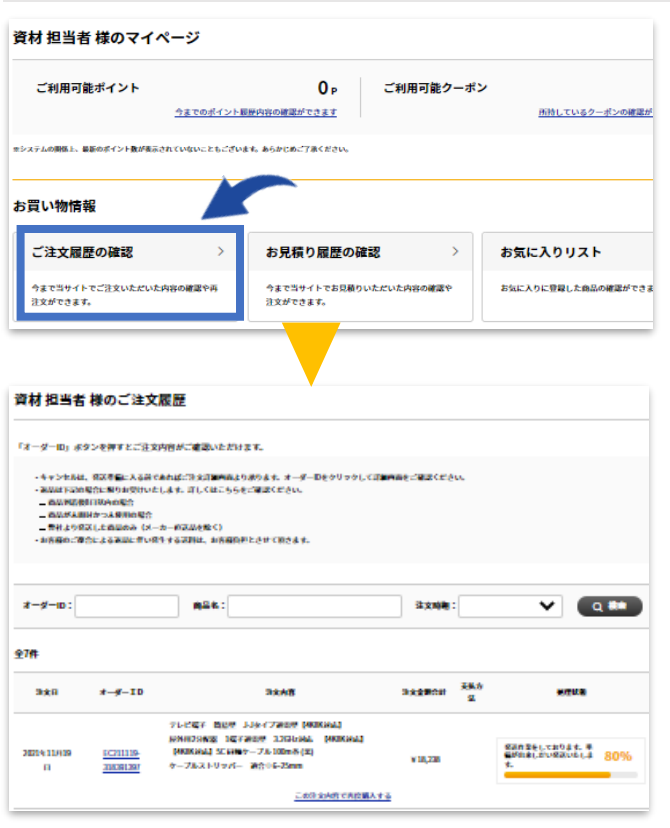

ログイン状態で トップページ右上の をクリックしてください。

マイページがひらいたら、 「ご注文履歴の確認」をクリックしてください。

## **2.キャンセル可能なタイミング**

出荷準備前であれば、キャンセルが可能です。

また、注文内容を変更したい場合は、一度キャンセルの上、再度ご注文をお願いいたします。

## **3.キャンセル方法**

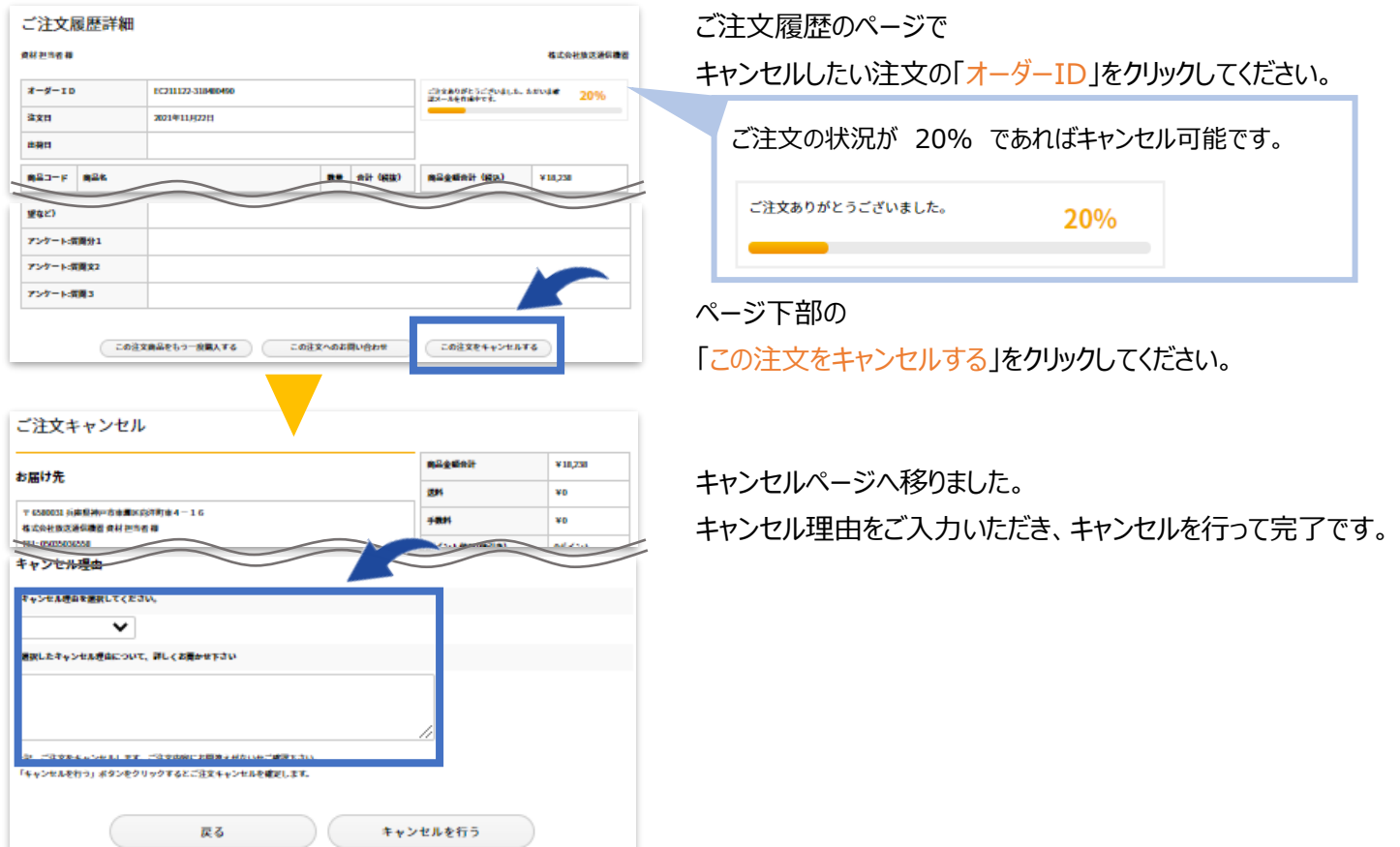